Access eBook [\(http://rrfedu.activetextbook.com/\)](http://rrfedu.activetextbook.com/)

## Turn in Assignment for M1: Lesson 1 - Getting Started

Student: Ethan Rodriguez

## M1: Lesson 1 - Getting Started - Quiz

1. How much minimum free space do you need on your hard drive to install all of Live Suite?

 A. 50 MB B. 3 GB  $\rm C$ . 1 TB D. 55 GB

2. Which is NOT a way to access the Live 9 manual?

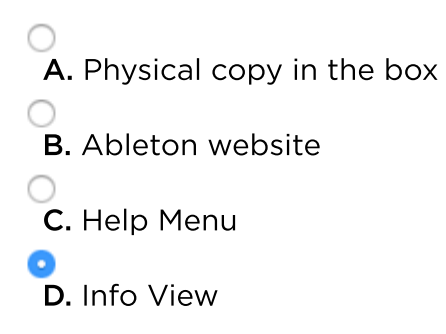

3. For downloaded versions of Live, where do you get all of the additional content?

 A. From a friend **B.** You must buy the Boxed version to get the content C. Ableton sends you an email with a direct link to the downloads

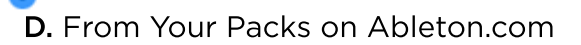

4. What does an ALP (.alp) file contain?

 A. Ableton Live preferences **B.** Audio driver settings  $\bigcirc$  C. Your song's audio files D. Content for Live's Library

5. Which of the following is accessed from Preferences?

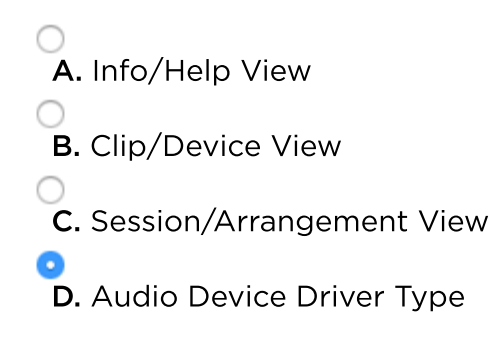

6. Which of the following is always across the very top of Live's interface?

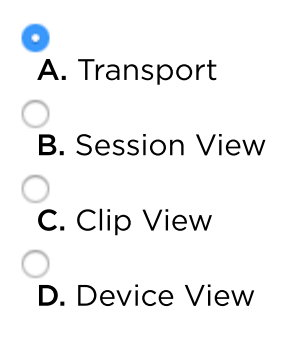

7. Which view offers built-in tutorials?

 A. Browser B. Info View C. Session View

- D. Help View
- 8. The <Tab> key toggles Arrangement View to which View, and vise versa?

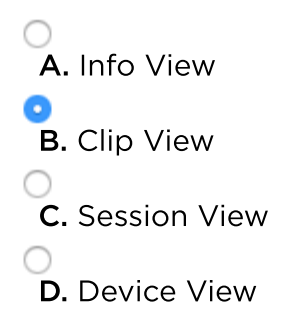

9. How many Control Surfaces can you use simultaneously?

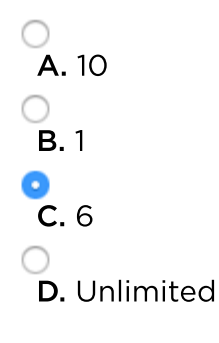

10. Which of the following is NOT found in the MIDI Sync Tab of the Preferences?

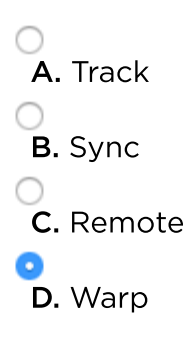

## Attachment

## Attach a File